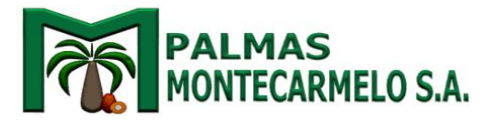

## **Instructivo para acceso al sitio de reorganización Palmas Montecarmelo S.A.**

Este instructivo va dirigido a todo público y el usuario que disponga de su utilización no es necesario que tenga conocimientos específicos.

Tiene como fin informar y ayudar a tener una mejor experiencia a la hora de acceder a los documentos que se encuentran alojados en la página Web [www.palcarmelo.com](http://www.palcarmelo.com/)

## **Pasos:**

1) Una vez dentro de la pagina web antes mencionada e identificar el botón como se muestra en la imagen darle Click.

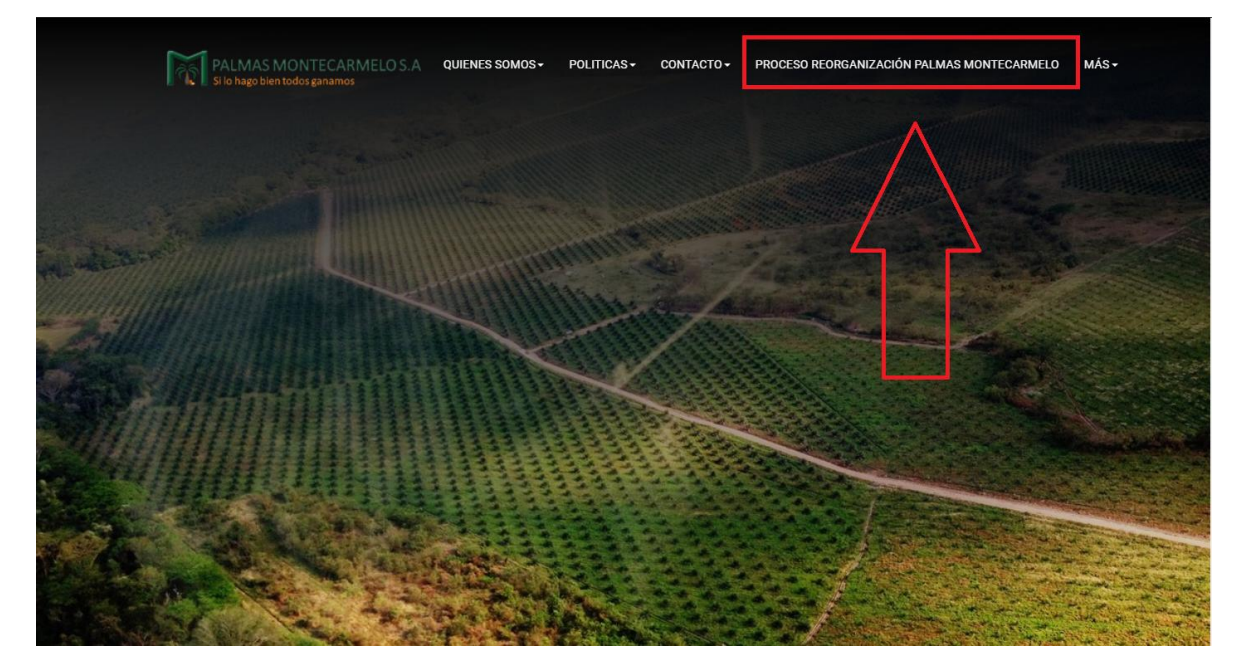

2) Nos va a mostrar el aviso y una vez dado en ir al sitio debe dirigir directamente a la documentación

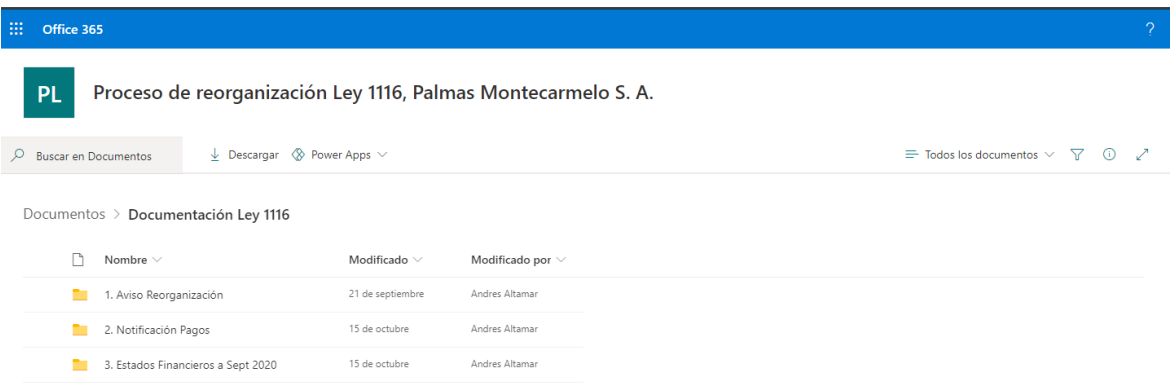

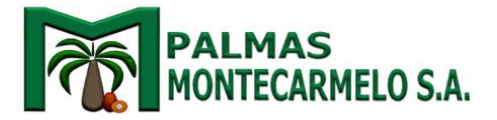

3) En caso de tener un error como el siguiente:

un<br>1997 Isunutrlun 1996 kraf oppartion srnv?

Acceso denegado

gzabaleta@bakertillycolombia.com no dispone de permisos para obtener acceso a este recurso.

Tinicie sesión con la cuenta que le hayan facilitado en el trabajo o en el ámbito escolar para Office 365 u otros servicios de Microsoft.

4) Debemos dirigirnos a nuestro navegador, darle Click en los tres puntos que se encuentran en la pare superior derecha -> configuración(Como se muestra en la imagen)

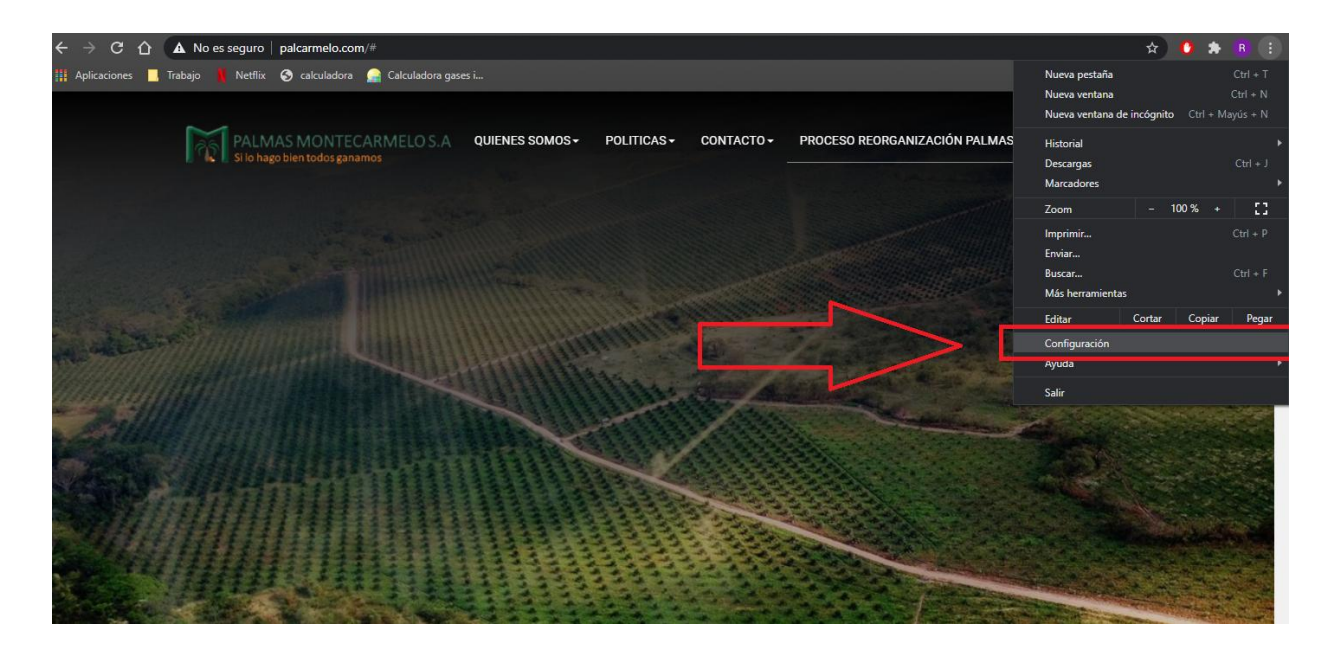

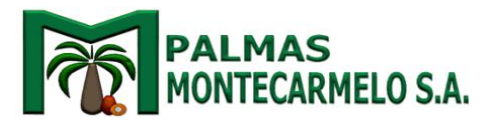

5) Una vez estemos dentro de las configuraciones bajamos hasta encontrar el apartado de "Privacidad y seguridad" una vez ahí identificamos el recuadro "Borrar datos de navegación" y le damos Click.

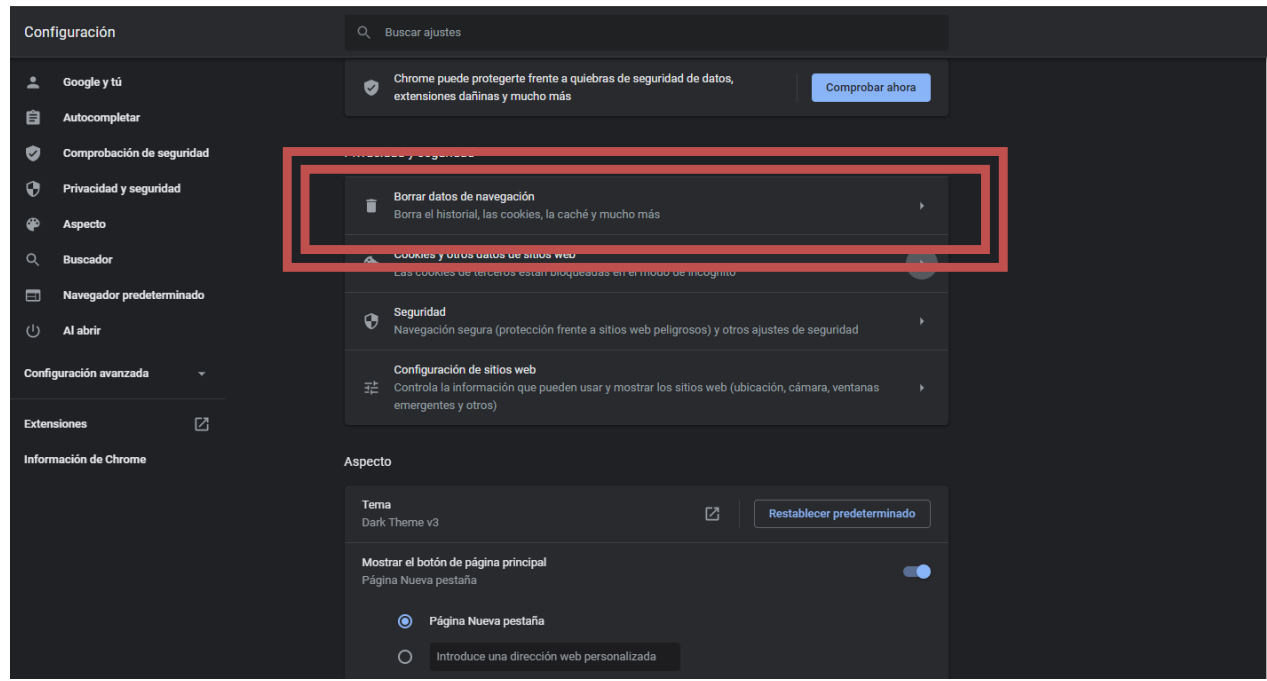

6) Una vez dentro del recuadro, en el lugar donde dice "Intervalo de tiempo" colocamos "Desde siempre", más abajo debemos seleccionar solo a opciones como se muestra en la imagen, por ultimo damos click en el botón "Borrar datos"

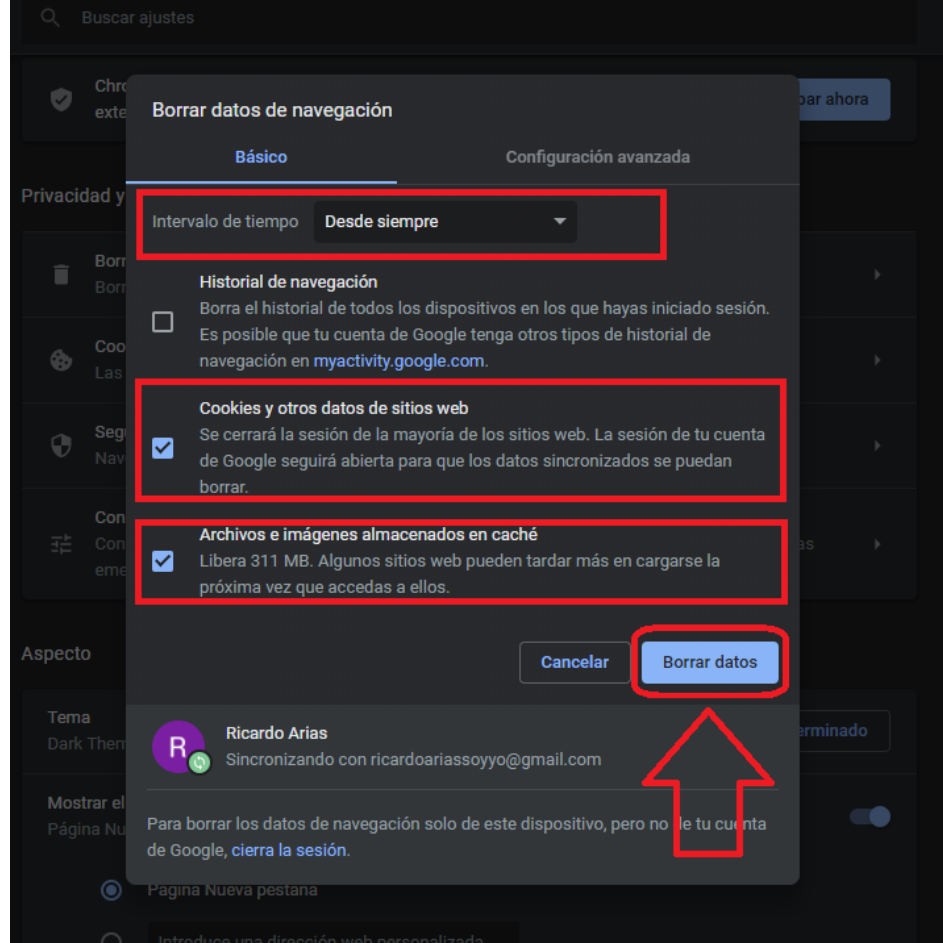

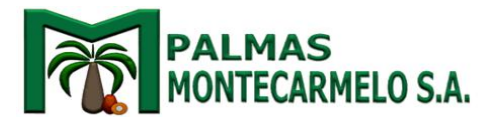

De esta manera habremos limpiado correctamente la memoria Cache y Cookies de nuestro navegador, nuevamente procedemos a probar el acceso, si en caso tal no llegase a funcionar el método como última recomendación.

7) Debe tener en cuenta que en su navegador no haya una cuenta de Microsoft 365 porque esto le va a impedir el ingreso, si no puede cerrar sesión en su cuenta probar con otro navegador o en una ventana de incognito.